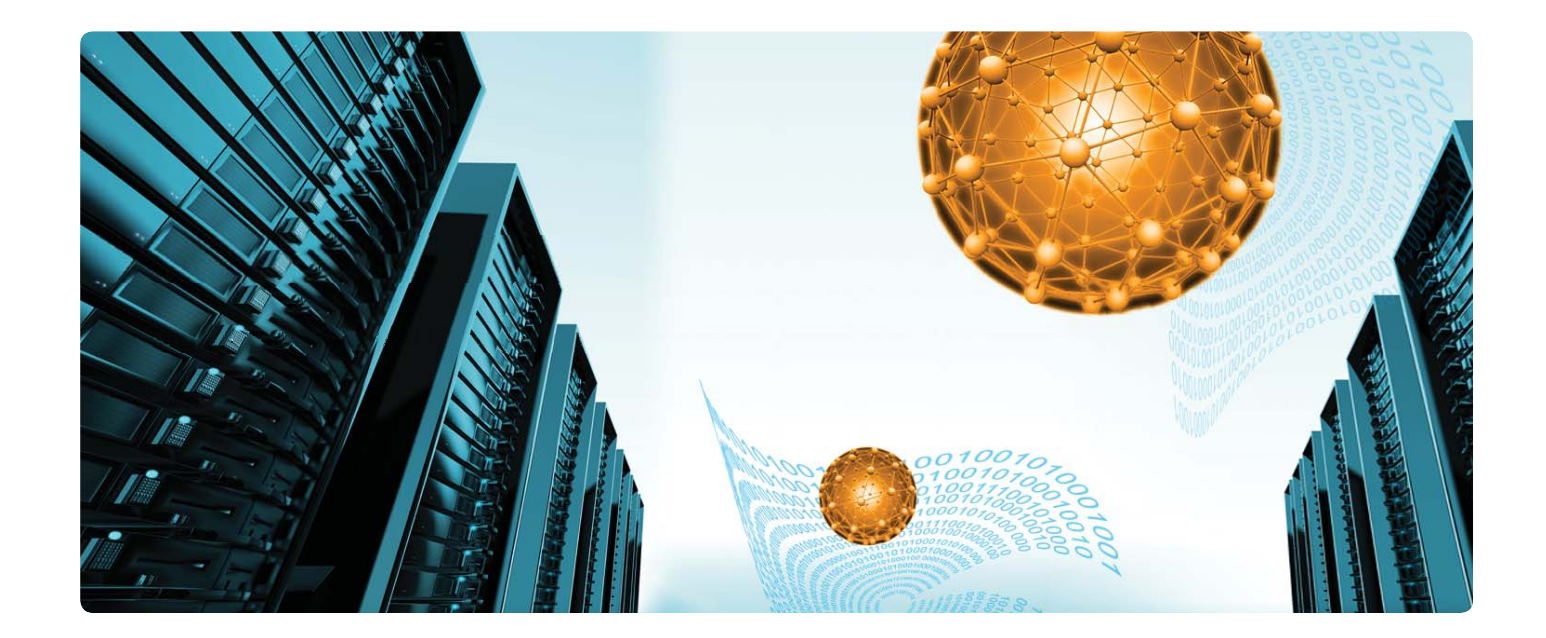

# Viewpoint 9.0

# Adaptive Computing's Next-Gen Workload Management Portal

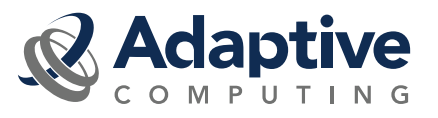

# **Viewpoint Portal: Ease-of-use Driven Productivity**

Adaptive Computing's Viewpoint 9.0, web-based graphical user interface, aids in job submission, management and other workload functions, creating greater self-sufficiency for endusers while reducing administrator overhead.

### **End User Benefits**

Features like portal-based job submission, application templates, script builders, and file management increase the productivity of end-users with easier and faster portal-based submission of tasks/jobs. The portal's ease-of-use has the potential to expand an HPC user base to include even non-IT skilled personnel.

Viewpoint now has the capability to automate best practices information into the submission process in order to speed submission, reduce errors, and optimize processing speed.

#### **Administrator Benefits**

Viewpoint enables easy viewing of workload status, reporting on resource utilization, workload troubleshooting, and other system metrics for the administrator. The portal plays an instrumental role in ensuring SLA's are met, in maximizing uptime, and in proving that services were delivered appropriately and resources were allocated fairly. These capabilities save administrator time managing users' requests. In addition, best-practices based templates, as well as user feedback, help users to help themselves.

#### **End User**

The end-user interface is easy-to-use, featuring a job submission portal, application template builder, error-reducing script builder, self-help oriented job details, and simple integrated file management.

# **End User Submission Portal**

The end-user portal within Viewpoint 9.0 decreases complexity, reduces errors, and facilitates efficiency. The portal includes intelligent drop-down options, customizable applications, and point and click operation, giving the end-user the ability to submit standard jobs and arrays easily.

With this easy-to-use portal, users can now submit their jobs without needing to learn complex CLI commands. Simple point-and-click helps to avoid mistakes, made more frequently with error-prone command line syntax. Best-practices application templates can be utilized to get results more efficiently.

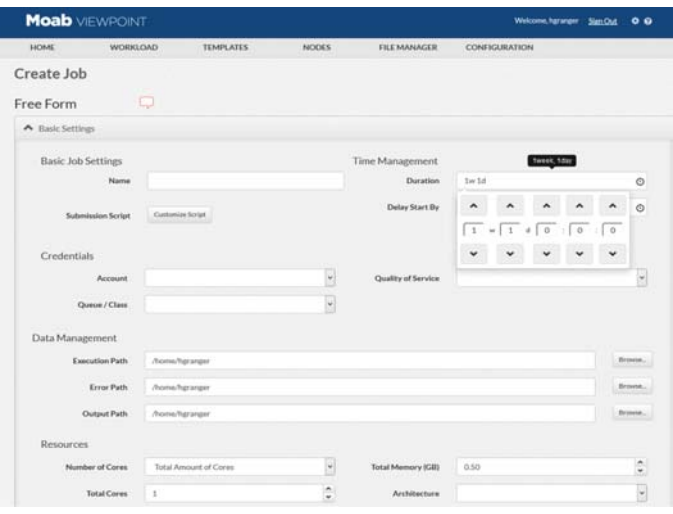

# **Application Template Form Builder**

Application Templates enable administrators to help their users in a more time-efficient way. For example, complexity can be reduced by adding application-specific fields while hiding unnecessary ones. Users can also create templates, allowing them to be more productive.

Custom-made best practices templates, integrated through default values, can be shared broadly or with specific users. Administrators can configure permissions, such as selecting whether or not fields are editable or only viewable.

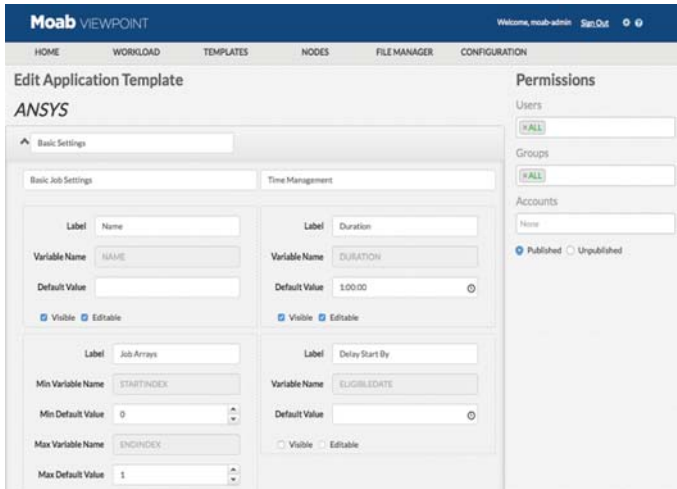

## **Error-Reducing Script Builder**

The Script Builder incorporates standard and custom perapplication variables to facilitate the submission process. Viewpoint's easy-to-use script builder allows users to edit scripts right from the browser as well as to share those scripts with simple import/export functions.

Furthermore, drag-and-drop variable insertion and variable usage counting reduce the possibility of making errors. This is beneficial for all users, especially those new to HPC. For them, in-script complexity is minimized by application-specific fields.

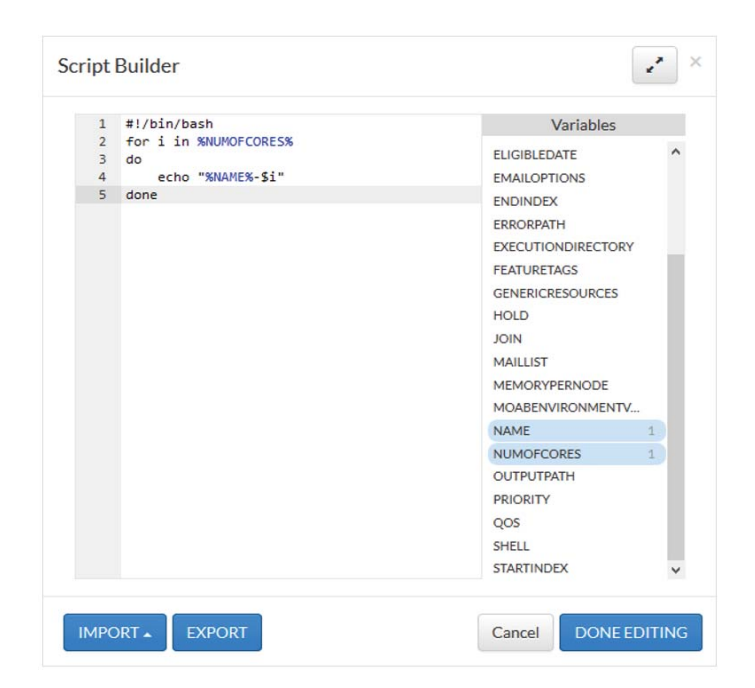

#### **Self-Help Oriented Job Details**

Viewpoint's Job Details brings self-service to users through several insightful and easy-to-use job status and tracking capabilities. The user portal displays job status details like "RUNNING", "IDLE", and "BLOCKED", along with messages that explain what occurred and why. For example, an issue with job level eligibility could be explained by the message, "One or more job holds are currently in place." In addition, the Job Details view offers per-task level tracking of jobs. Users can see the difference between what resources they asked for and what they actually used. With this kind of analysis, scheduling decisions can be improved moving forward and greater productivity will be achieved.

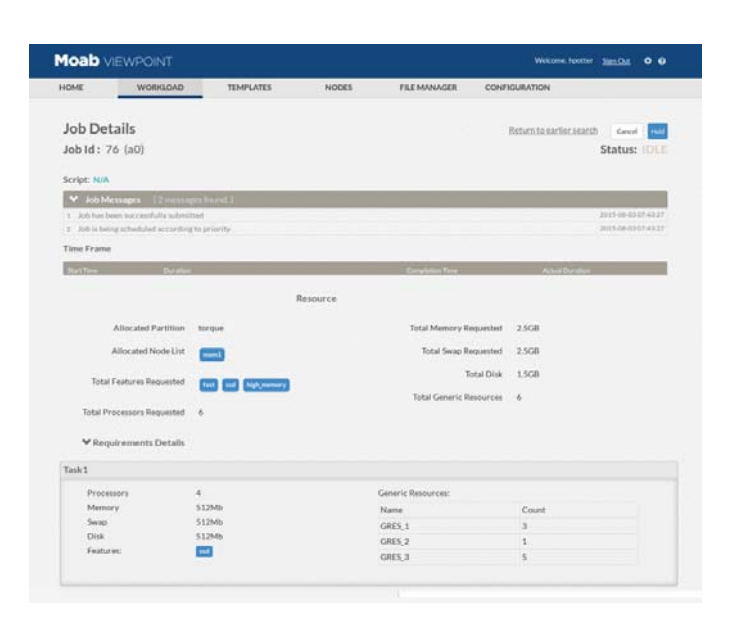

# **Simple Integrated File Manager**

Save time by easily browsing for input, output, and error files with Viewpoint's simple integrated file management capability. The file manager performs basic functions like moving, renaming, compressing, and deleting files. It can be used to quickly validate and navigate output files with browser-based preview functionality.

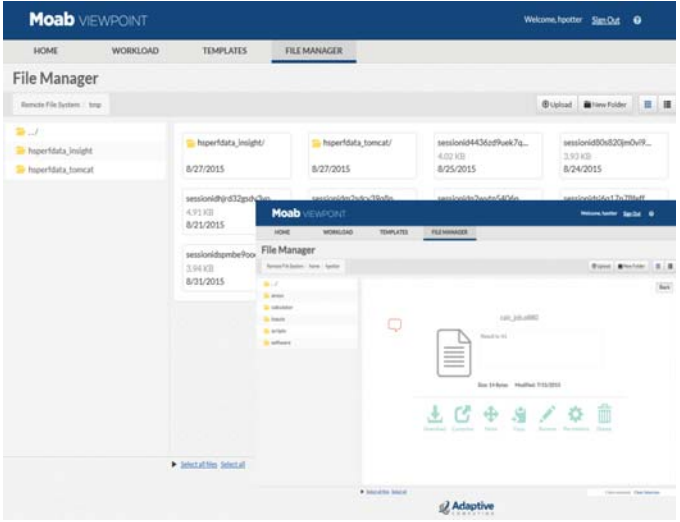

# **Administrator**

### **Administrative Reporting**

After logging into the Portal, administrators are taken to the dashboard, which offers a real-time snapshot of the HPC environment. The dashboard now offers more advanced reporting capabilities in the following areas:

**Workload View** – This section lists each individual job currently running in the system. Pertinent information about each job is listed, including the job's ID, user, start time, status, and number of required cores and nodes.

**Dedicated System Resources** – This section displays the cluster's CPU and memory utilization over a 24-hour period.

**Node Summary** – This section shows the number of nodes currently in use, and also features a color-coded bar displaying the current states of the system's nodes (e.g., busy, running, idle, down, unknown).

**Workload Summary** – This section shows the quantity of jobs submitted to the system, as well as a color-coded bar displaying the current job state (e.g., running, removed, idle, completed).

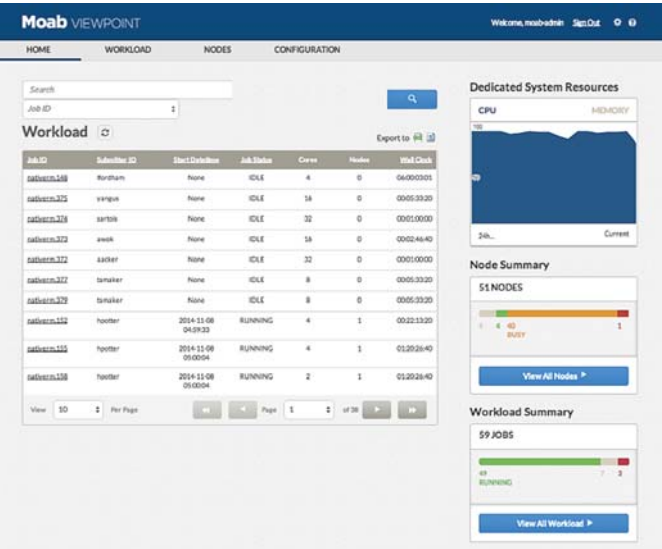

#### **Workload Status Tracking**

To provide a more holistic view of system workloads, Moab Viewpoint has improved administrators' ability to track workload status. Under the Workload tab, administrators benefit from the following features:

**Workload List** – This provides the same comprehensive list of jobs as seen in the dashboard.

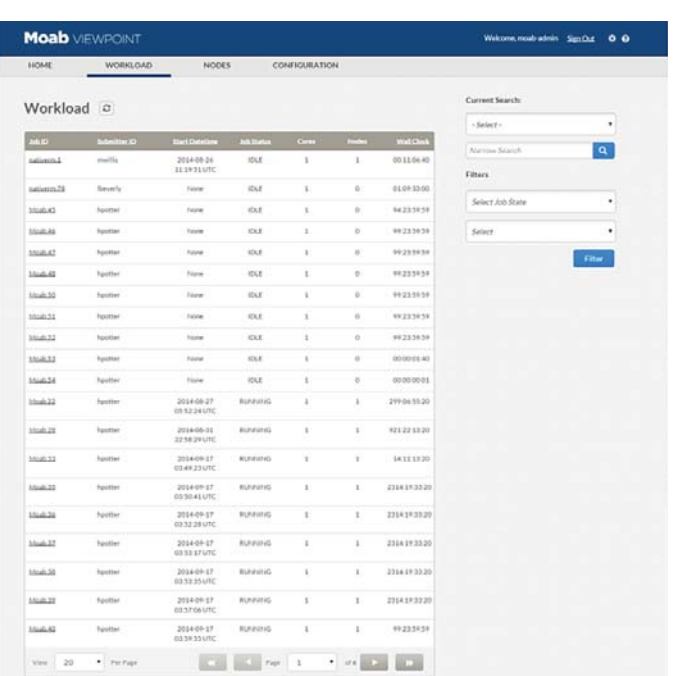

**Searching & Filtering** – This update offers improved search capabilities (e.g., search by job ID or submitter ID) and filtering capabilities, such as filtering by job state (e.g. running, suspended, eligible, blocked, deferred, hold, failed, idle). This makes it easy for administrators to troubleshoot jobs and respond to user issues.

**Job Details** – From the list of current jobs, administrators can select a specific job and go to an individual job page that contains key details, such as job start time, duration, completion time, credentials, job priority, resource information, and job requirements. From the individual job page, admins can make a number of modifications, including adjusting user job priority or system priority, updating requirements, and even cancelling the job. This provides additional admin flexibility for jobs that have already been submitted.

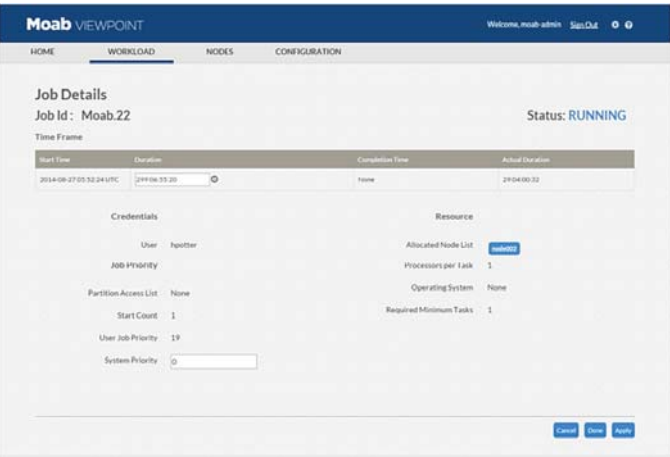

# **Node Usage Tracking**

Moab Viewpoint also increases node visibility to provide a comprehensive picture of job resources. Under the Nodes tab, administrators can leverage the following features:

**Node List** – This shows every node in the system and its accompanying node ID, status, class, feature, processors available/configured, jobs, CPU utilization, and memory utilization.

**Searching & Filtering** – This update offers improved search capabilities (e.g., search by node ID, class, feature) and more advanced filtering capabilities, such as filtering by node status (e.g., idle, busy, running, down, unknown).

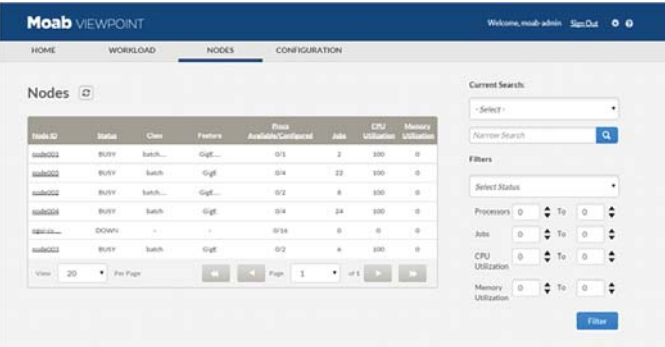

In addition, administrators can set numeric ranges for filtering processors, jobs, CPU utilization and memory utilization (e.g., filter between 25-50% CPU utilization). This makes it easy for administrators to respond to node failures and reroute jobs to available nodes, thereby maximizing system performance.

**Node Details** – From the list of server nodes, administrators can select a particular node and go to an individual node page that contains relevant information, such as reservations, job quantity, CPU utilization, resource managers and more.

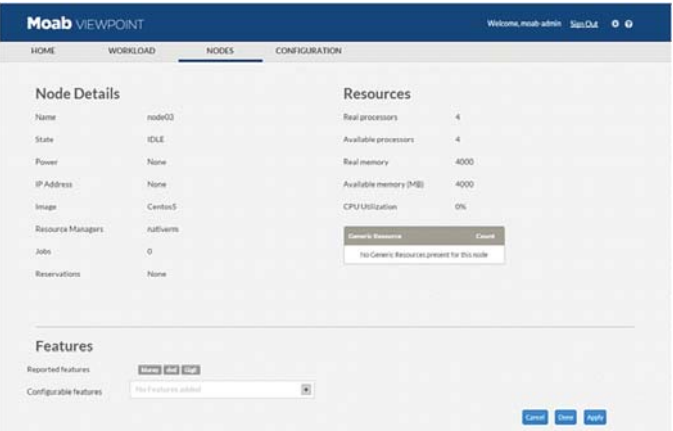

**Resource Job Timeline** – This major new feature presents individual node usage in a digestible, Tetris-like graph. It enables administrators to monitor workload and resource utilization more easily than ever before and to identify areas where system utilization can be improved. Each node and its corresponding workload is displayed over a configurable time period. Jobs are presented in boxes of different dimensions to show duration and number of cores in use. Different shades indicate job size, with darker colors signifying greater amounts of cores used per job.

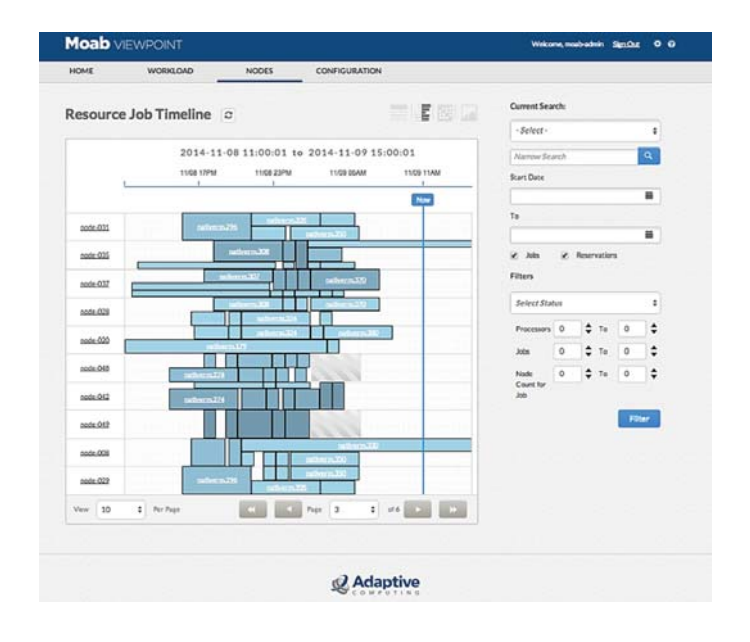

### **Summary**

Viewpoint 9.0 greatly improves the way both administrators and end users interact with their HPC environment. Its ease-of-use oriented features save time previously spent on complicated processes, improve efficient use of resources, and foster higher overall productivity.

Viewpoint 9.0

# **Let's talk...Set up a Demonstration...and Test in your Environment**

An Adaptive Computing solutions advisor can guide you to the products and services that will best meet your needs and will work with you to set up a live, online demonstration designed specifically for your organization.

#### **Contact a solutions advisor by phone or email, or visit our website today**

North America, Latin America +1 (801) 717.3700 Europe, Middle East, Africa +44 (0) 1483 243578<br>Asia, Pacific, Japan, India +65 6597-7053 Asia, Pacific, Japan, India Email: solutions@adaptivecomputing.com www.adaptivecomputing.com

#### **Corporate Headquarters**

1712 S. East Bay Blvd. Suite 300 Provo, Utah 84606

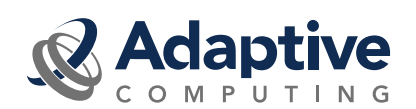

©2015 Adaptive Computing Enterprises, Inc. All rights reserved. Adaptive Computing and Moab are registered trademarks of Adaptive Computing Enterprises, Inc. All third-party trademarks are the property of their respective owners.